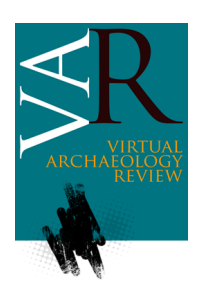

# **APP 3D: EL CICLO ESCULTÓRICO DEL FORO DE TORREPAREDONES (BAENA, CÓRDOBA)**

*APP 3D: SCULPTURE CYCLE OF THE TORREPAREDONES FORUM (BAENA, CÓRDOBA)*

AntoniaMerino<sup>a,\* ©</sup>, Carlos Márquez<sup>a ©</sup>, Ramón González<sup>b</sup>

a Departamento de Ingeniería Gráfica y Geomática, Universidad de Córdoba, Edif. Gregor Mendel (C-5) 2ª planta, Campus Universitario de Rabanales, 14080 Córdoba, España. [am.antoniamerino@gmail.com;](mailto:email@author1.com) [carlos.marquez@uco.com](mailto:email@author2.com)

<sup>b</sup> Centro Tecnológico Metalmecánico y del Transporte, Campus Científico-Tecnológico, Circunvalación Ronda Sur, 23700 Linares, España[. r.gonzalez@cetemet.es](mailto:r.gonzalez@cetemet.es)

## **Lo más destacado:**

- El ciclo escultórico está constituido por dos grupos dinásticos procedentes de Torreparedones.
- La técnica de registro 3D empleada para la digitalización del ciclo se ha realizado mediante escáner láser.
- La aplicación móvil permite de forma intuitiva consultar los modelos tridimensionales de todas las esculturas.

## **Resumen:**

Los últimos estudios realizados en el conjunto escultórico de época romana del yacimiento arqueológico de Torreparedones (Baena, Córdoba), hallados en el pórtico norte del foro y en el área del templo, ponen de relieve el importante valor arqueológico de las esculturas. Estas investigaciones se han centrado en el registro de datos de sus superficies mediante empleo de escáner láser y en el estudio de la policromía original de algunas piezas, las cuales han sido seleccionadas por su relevancia dentro del conjunto. Con los resultados obtenidos en estos trabajos se procedió a realizar un aplicación gratuita, denominada "Ciclo Escultórico de Torreparedones", disponible para el sistema operativo Android. Esta aplicación permite, de forma intuitiva y fácil, consultar los modelos tridimensionales (3D) de las esculturas, además de poder acceder a una visita virtual en 360º de la sala Roma del Museo de Baena, así como a diferentes contenidos multimedia. El objetivo principal de este trabajo es promover el uso de la realidad virtual en el ámbito del patrimonio, facilitando que el visitante establezca una conexión directa entre el museo y el yacimiento arqueológico. La aplicación desarrollada se configura como una plataforma activa, en la cual pueda incorporarse, de manera científica y divulgativa, los nuevos resultados obtenidos de las investigaciones actuales y futuras.

**Palabras clave:** escultura; época romana; escaneado láser; aplicación móvil; catálogo 3D; visita 360°

#### **Extended Abstract:**

The archaeological site of Torreparedones (Baena) is one of the most outstanding Roman sites in the Province of Cordoba, due to not only the structural remains excavated in recent decades, but also the relevance through the relevance of other recovered materials. In recent years, among the recordings made during excavations and in the area of the north portico of the forum and the temple, an important sculptural group from the high imperial time was documented. The sculptural cycle consists of two dynastic groups, which are currently part of the museum exhibition of Baena. The first, found in the area of the gate, consists of a toga, a female figure, a military sculpture and a fragment ideal statue (of the type *hüftmante*l). The second group, from the temple or near the same area, consists of two male and female seated statues representing: *Divus Augustus*, *Divus Claudius* and *Diva Augusta* (Livia). The latter offers a representation of idealized types, as characters portraits were produced post-mortem once the senate decreed their deification time. Because of the importance of this second group, a three-dimensional (3D) model of each of the pieces has been created. The main objective of this research, with some results presented in this article, is further development of a mobile application that allows disseminating results and promotes the use of virtual reality in the field of heritage. In order to carry out the development of the app the following lines of action have been followed: 1) Recording by the sculptural 3D scanning cycle; and 2) the development of a 3D digital catalogue for the dissemination and study within the framework of scientific research.

Data collection of the surface was performed by using a 3D laser scanner, a tool that allows obtaining sub-millimetre resolution and accuracy. After obtaining the results, we processed and checked the quality of the acquired points, best-fit and registration of successive surface recordings, and filtering and cleaning of the point clouds. To disseminate the findings of this research we chose to carry out analyses with a free application called "Sculptural Cycle Torreparedones" available for the Android operating system. With this app, the user can access all the information available, with periodic updates as the progress of other ongoing investigations. This application allows and intuitive and easy way of navigation, see the 3D models of the sculptures, as well as access a virtual tour of Rome in 360° room of the museum of Baena.

\*Corresponding author: Antonia Merino, [am.antoniamerino@gmail.com](mailto:am.antoniamerino@gmail.com) **89**

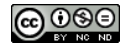

Also, the user can access different multimedia content related to the site. As representative logo for the app, the icon of the half-head portrait of *Divus Augustus* was selected along with the title "3D Sculptural Cycle Torreparedones" as it is one of the largest and best known general level sculpture images. Since the app has been available since October 2017, a survey for assessing the app was conducted in order to know its impact and anticipate future necessary changes. In the course of this system, we have known the user skills in handling the application and the great interest of the youngest people in 3D. The results of this survey confirm that this work is an example of how this communication channel can be of service to the valorisation and intelligibility of archaeological heritage. It not only allows knowing the materials recovered during the excavations of Torreparedones but also facilitates the visitor to establish a direct connection between the museum and the archaeological site. The application 3D Sculptural Cycle Torreparedones joins other works developed for 3D models digitized as a virtual catalogue, as is the Epigraphia3D app and other applications made with visits 360° as the case of the mobile application Guadiat VR - Belmez (Spain).

**Keywords:** sculpture; Roman period; laser scanning; mobile app; 3D catalogue; 360° visit

## **1. Introducción**

El carácter divulgativo y social de los trabajos realizados en el yacimiento de Torreparedones es seguido por cerca de 10000 personas en el perfil de Facebook, con una media de una publicación por día. En cambio, si se observa el nivel de publicaciones compartidas supera las 50 por cada publicación compartida [\(https://www.facebook.com/torreparedones.parque.arqu](https://www.facebook.com/torreparedones.parque.arqueologico/) [eologico/\)](https://www.facebook.com/torreparedones.parque.arqueologico/). De manera general, los museos han ido sustituyendo progresivamente las audio guías por las aplicaciones móviles [\(Asensio, 2011\)](#page-11-0). En el caso de Torreparedones, y debido a la paralela progresión de la tecnología móvil y la puesta en valor y visita al yacimiento, se ha dado el caso de que ha ido adaptándose en su evolución a las tecnologías disponibles del momento. Es decir, no ha tenido una progresión de audio guías a aplicación (app), sino que, directamente, el yacimiento de Torreparedones ha ido evolucionando a la misma vez que los cambios acontecidos a lo largo de los últimos 20 años, en los cuales el empleo de la tecnología ha formado parte intrínseca de la vida del yacimiento.

El yacimiento arqueológico de Torreparedones se encuentra ubicado entre los términos municipales de Baena y Castro del Río en la provincia de Córdoba, cuyos principales restos han sido identificados con la Colonia *Virtus Iulia Ituci* mencionada por Plinio. El asentamiento se consolida como ciudad durante el Bronce Final y alcanza un amplio desarrollo en etapas sucesivas posteriores, concretamente durante la<br>Protohistoria y el periodo Romano Imperial Protohistoria y el periodo Romano Imperial [\(Ventura, Morena, & Moreno, 2013\).](#page-12-0) Las primeras excavaciones fueron realizadas entre los años 1987- 1999 por el equipo *The Guadajoz Project* [\(Cunnliffe,](#page-12-1) & [Fernández, 1999\)](#page-12-1).

Paralelamente, y estableciendo una comparativa sobre el presente tema que nos ocupa, la evolución del teléfono móvil supuso un avance sustancial en la década de 1980, en la que se extendió su uso y se registró una inmensa demanda entre la sociedad del momento. No sería hasta 1998 cuando los teléfonos móviles llegaron al gran público, destacando, el uso de los mensajes de texto (SMS), las aplicaciones de ocio y las pantallas en color [\(Ford, 2011\)](#page-12-2).

Las investigaciones en el yacimiento se paralizaron hasta 2006, a partir de septiembre de ese mismo año y hasta noviembre de 2007 se llevaron a cabo las excavaciones en la Puerta Oriental y en tres sectores del castillo. En este mismo año, fue declarado Bien de Interés Cultural por el Consejo de Gobierno de la Junta de Andalucía [\(Morena, 2010\)](#page-12-3). A su vez, es en enero de 2007 cuando aparecen los teléfonos inteligentes [\(Ford,](#page-12-2)  [2011\)](#page-12-2) y con ello un nuevo modelo de comunicación transversal y un nuevo estilo de vida.

En 2008 tuvo lugar una segunda campaña de excavación en el castillo y además se llevó a cabo una prospección geofísica [\(Morena, 2010\)](#page-12-3) en varias zonas del yacimiento, lo que permitió conocer su urbanismo. Durante abril de 2009 y junio de 2010 las excavaciones se centraron en la zona del foro [\(Morena, Ventura,](#page-12-4)  [Márquez, & Moreno, 2011\)](#page-12-4). Entre 2010 y 2012, continuaron las excavaciones en la zona del foro [\(Morena, & Sánchez, 2016\)](#page-12-5). En enero de 2011 fue inaugurado el parque arqueológico y por primera vez el yacimiento se abrió al público. Justamente, en este mismo año, se produce una evolución considerable en el diseño de los teléfonos inteligentes que alcanza hasta como los conocemos hoy día. Entre el 2013 y 2014 las excavaciones se centraron en el sector oriental del castillo [\(Márquez, 2014\)](#page-12-6) y, desde entonces, no han cesado los trabajos de investigación en dicho yacimiento. Desde el año 2014, se encuentra disponible la aplicación móvil "Torreparedones", que se puede descargar de manera gratuita en la tienda de Google Play [\(https://play.google.com/store/apps/details?id=com.](https://play.google.com/store/apps/details?id=com.CETEMET.baena) [CETEMET.baena\)](https://play.google.com/store/apps/details?id=com.CETEMET.baena). Esta aplicación, mediante el uso de tabletas, hace las funciones de audio guía, tanto en el yacimiento como en el museo. La aplicación permite descubrir cómo era la ciudad romana e interpretar los aspectos más destacados del lugar mediante el uso de la realidad aumentada.

No solo el uso de la tecnología móvil se ha ido desarrollando en el yacimiento, sino que paralelamente se han desarrollado diferentes técnicas de registro en los diferentes momentos de las excavaciones llevadas a cabo (para conocer un panorama general véase [Morena, & Sánchez, 2016\)](#page-12-5). Desde 2008, se emplearon las prospecciones geofísicas y, posteriormente ortofotografías. Más tarde, a partir de 2014, se utilizaron la fotogrametría y el dron. El trabajo más reciente, el cual compone el presente artículo, ha sido la elaboración de una serie de modelos digitales, mediante escáner láser, de un conjunto escultórico perteneciente al yacimiento [\(Morena, & Sánchez, 2016\)](#page-12-5). En un primer momento, esta labor se llevó a cabo en los fragmentos y piezas escultóricas halladas en el interior de la curia, sobre las que, además, se han realizado análisis de los mármoles y estudios pioneros de policromía. En una segunda fase, el trabajo se extendió al resto de esculturas que componen el ciclo escultórico del foro de Torreparedones.

# **2. Una aplicación para conocer los ciclos escultóricos de Torreparedones**

Una aplicación es un medio de comunicación. Nuestro entendimiento actual de lo social no engloba solo la comunicación, sino que también abarca la idea de<br>compartir y descubrir. Con esta aplicación. v descubrir. Con esta aplicación, Ciclo Escultórico de Torreparedones (Fig. 1), pretendemos hacer partícipe al usuario de los datos arrojados por la investigación arqueológica; así como permitir el conocimiento y la difusión del excepcional ciclo escultórico hallado en el foro de Torreparedones.

El ciclo escultórico está constituido por dos grupos dinásticos procedentes de Torreparedones, del que se hablará detalladamente en el siguiente apartado, y que actualmente forman parte de la exposición del Museo de Baena. El primero se localizó en el pórtico norte del yacimiento y se guarda en la sala del Museo, formando parte de él un togado, una figura femenina, una escultura militar y un fragmento de estatua ideal (*hüftmantel*). El otro grupo, posiblemente procedente del templo o sus cercanías, está expuesto en el patio de entrada del museo y se compone de dos sedentes masculinos y uno femenino que representan a *Divus Augustus, Divus Claudius* y diva Augusta (Livia) en un momento posterior a su fallecimiento y después de que el Senado decretara su divinización [\(Márquez, 2014\)](#page-12-6).

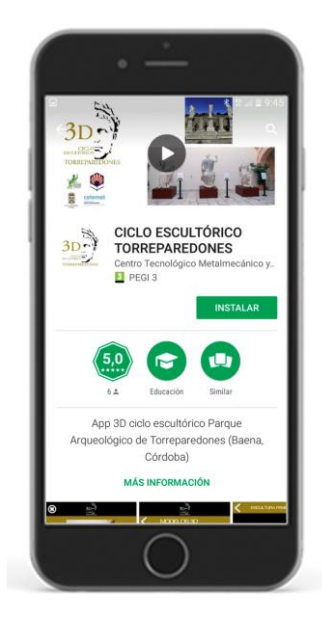

**Figura 1**: Pantalla de descarga de la app desde Google Play [\(https://play.google.com/store/apps/details?id=com.CETEMET](https://play.google.com/store/apps/details?id=com.CETEMET.baena&hl=es_419) [.baena&hl=es\\_419\)](https://play.google.com/store/apps/details?id=com.CETEMET.baena&hl=es_419).

La aplicación está diseñada para integrar, en un futuro próximo, los nuevos resultados de las investigaciones que se están llevando a cabo. La presencia en las redes sociales es a día de hoy indispensable, y la visita al museo, ya sea física o virtual, es una experiencia enriquecedora y gratificante que permite un aprendizaje más allá del conocimiento de la arqueología o la historia. Poder trasladar esta experiencia de realidad virtual mediante una aplicación móvil es una de las principales ventajas que ofrece este medio de comunicación.

Este canal de comunicación, presenta numerosas ventajas, entre las anteriormente mencionadas cabe destacar: la inmediatez de uso, y el encontrarse de un modo literal en nuestras manos. Los inconvenientes no solo de esta aplicación sino de cualquier otra y de cualquier otro tema (ya sea sobre moda, cocina o viajes), no son otros que la perdurabilidad en el tiempo y la generalización de estas experiencias [\(Asensio, 2011\)](#page-11-0). Estos aspectos hacen de la evolución tecnológica un esfuerzo considerable en la actualización de los contenidos, y esto nos obliga a pensar y a actuar [\(Caerols, Viñarás, & Gonzalez, 2017\)](#page-12-7) de forma diferente al desarrollo tradicional de la comunicación.

# **3. Los ciclos escultóricos del foro de Torreparedones**

Las excavaciones desarrolladas en los últimos años en el foro de Torreparedones han permitido localizar y analizar dos grupos distintos de esculturas pertenecientes a sendos ciclos escultóricos dinásticos de la primera Época Imperial Romana. Por ciclo dinástico se entiende el grupo de esculturas que representan a distintos miembros de la familia imperial que son representados en distintos formas y con diversas vestimentas, pero que tienen unos claros y definidos objetivos, el principal de los cuales es el dejar perfectamente definida la nueva religión oficial del imperio que es el culto al emperador [\(Boschung](#page-11-1)  [2002;](#page-11-1) [Cesarano 2015\)](#page-12-8). No es menor el deseo por parte de las élites locales de querer profesar y triunfar socialmente a través del pago de estos costosos ciclos, lo que los predispone de forma positiva frente al gobierno provincial y central.

Los personajes allí representados son tanto los emperadores como las emperatrices, príncipes herederos y otros miembros de la casa imperial, donde subyace un claro afán dinástico en su desarrollo. Fue a partir de Augusto, pero sobre todo con los emperadores Tiberio y Claudio cuando asistimos al apogeo de estos ciclos en muchas ciudades del imperio. Si bien es el foro como *locus celeberrimus* (asamblea local) el más empleado como marco para colocar dichas esculturas (tanto en sus pórticos como en sus plazas, templos, basílicas, curias y otros edificios); también pueden encontrarse en teatros por ser lugares donde se concentra la población y, en consecuencia, donde pueden tener estos ciclos un mayor número de espectadores.

En lo que se refiere al tipo empleado por quienes forman parte de estos ciclos, el caso de Torreparedones resulta paradigmático por contar con un ejemplo de casi todos ellos: personaje togado, figura femenina vestida, personaje masculino con coraza militar, fragmento de personaje masculino con el manto en la cadera (*hüftmantel*). Todos ellos se caracterizan por ser de un tamaño mayor que el natural y estar labrados en mármoles tanto hispanos (Macael, Estremoz, Almadén de la Plata) como importados (como el mármol griego procedente de Paros).

## **3.1. Primer ciclo escultórico**

Centrándonos ahora en el ciclo aparecido en el pórtico norte del foro (Márquez, [Morena, & Ventura](#page-12-9) 2013), se compone de una escultura togada (Fig. 2) que representaría a un emperador (posiblemente Augusto o Tiberio) vestido con la toga, que distingue a la ciudadanía y también estaría representando al jefe civil del Estado: las características de estilo y formales de la toga nos permiten fecharla en las postrimerías del principado de Tiberio o ya en los inicios del de Claudio (años 35-45 aprox.). Su paralelo femenino (Fig. 3), similar en dimensiones, va vestida con el traje típico de las matronas romanas y más en concreto el tipo al que pertenece esta figura es el conocido como Koré, cuyo prototipo se remonta a fines del siglo IV antes de C. Podría estar representando tal vez a la emperatriz Livia o a Agripina Minor.

De forma fragmentaria se nos conserva una singular pieza (Fig. 4) con un manto alrededor de la cadera de un personaje masculino que llevaría desnudo el resto del cuerpo. El tipo, ideal y tradicionalmente conocido como *hüftmantel*, representa generalmente a emperadores y príncipes con un alto grado de heroización. Su cronología puede ser similar a la del personaje togado.

La última pieza de este primer grupo (Fig. 5), conservada de forma fragmentaria, pero en magnífico estado es la estatua con coraza; tiene de interés la decoración de la coraza con dos victorias enfrentadas con un *thymiaterion* (incensario) en el centro; debajo, una figura femenina tendida sobre el manto y cubierta por éste en la mitad inferior de su cuerpo a la que se podría interpretar como *Tellus* (Tierra); se trata de una representación muy extendida en la provincia *Baetica* interpretada como una alegoría de la victoria conseguida mediante el soporte de las armas. Cuestiones de estilo hacen que fechemos esta pieza a fines del siglo I de la era.

# **3.2. Segundo ciclo escultórico**

Hasta aquí hemos abordado el primer ciclo que reúne características similares a los conocidos en el resto del imperio. Damos paso al segundo grupo que varía de forma sustancial del anterior en varias características que veremos más adelante: se trata de tres esculturas de dimensiones casi colosales (la mayor mide 2.20 m de altura), cuyos bloques centrales están hechos en mármol de canteras regionales y las extremidades en mármol de Estremoz y Portugal.

A diferencia de lo que vimos antes, la fortuna ha querido que conservemos las dos cabezas en el caso de las estatuas sedentes masculinas, lo que sin duda ha facilitado enormemente la identificación e interpretación del personaje. El primero de ellos (Fig. 6) está sentado y viste la toga, eleva el brazo izquierdo que sostendría un cetro metálico, hoy desaparecido y extiende el derecho donde llevaría en la palma una rama seguramente de laurel; la cabeza, perfectamente conservada, se identifica con el tipo bien conocido de Augusto Primaporta, que lleva además una corona con hojas de laurel con bellotas, y en el cráneo se observa la huella de siete orificios que son los restos de la corona radiada, atributo de los dioses; este y otros atributos como el cetro antes mencionado demuestran sin ningún género de dudas que nos encontramos con el tipo conocido como *Divus Augustus Pater*, creado en Roma a partir de la muerte y *consecratio* (decreto oficial mediante el cual el Senado convertía en un nuevo dios del panteón romano a Augusto con el nombre oficial de *Divus Augustus Pater*) del emperador; sólo nos ha llegado este modelo a través de la numismática con una moneda que representa la escultura que Livia y Tiberio le dedicaron en las cercanías del Teatro de Marcelo en Roma. Con todos estos antecedentes no es de extrañar, en consecuencia, que nuestra pieza ocupase la *cella* como estatua de culto del templo forense como máxima representación del culto imperial a nivel local.

El segundo de los sedentes (Fig. 7) tiene un interés muy especial porque en él se observa una transformación; representa un personaje masculino también togado, también sedente, pero en lugar de estar calzado con el *calceus patricius* como la escultura anterior y como sería normal en este tipo de representaciones, lleva un calzado militar, el *mulleus*, algo extraño cuando va acompañado de la toga por tratarse esta de una prenda civil. Cabe mencionar que esta escultura está vinculada a un retrato del emperador Claudio que está reelaborado de uno de Calígula; y aquí es donde finalmente encontramos una explicación a lo antes mencionado: la escultura que aquí estamos estudiando fue en origen del emperador Calígula, siempre identificado con el ejército por acompañar desde su infancia a su padre germánico en el ambiente legionario. Tras su asesinato, la ciudad de Torreparedones optó por no destruir su retrato sino que transformó sus facciones y las asemejó a las del nuevo jefe del Estado, Claudio, fenómeno bien conocido en todo el imperio y del que se pueden mencionar muchos ejemplos.

La tercera escultura sedente (Fig. 8) es una femenina a la que le falta la cabeza. Está ataviada a la griega, con túnica y manto y calzada con sandalias. El tipo es bien conocido en el imperio y representa a diosas o bien a emperatrices asimiladas a alguna divinidad o virtud y fueron muy representadas en la provincia Bética. En la mayoría de las ocasiones caracteriza a la emperatriz Livia, como creemos que es el caso que nos ocupa.

# **4. Desarrollo y diseño de la aplicación**

Este trabajo parte de un diálogo interdisciplinar entre los historiadores, arqueólogos, diseñadores e ingenieros que han hecho posible el desarrollo de esta aplicación.

Las principales líneas de acción para el desarrollo de la app han sido dos: 1) el registro mediante la digitalización 3D del ciclo escultórico; y 2) elaborar un catálogo informatizado 3D para la difusión y el estudio en el marco de la investigación científica. Estas dos líneas se han materializado con la creación de la app, permitiendo por una parte, visitar virtualmente las salas donde se encuentran expuestas las esculturas y, por otra, visualizar las mismas en 3D. Además, esta aplicación permite el acceso a contenidos interactivos relacionados con las piezas. Para ello ha sido fundamental la definición de objetivos, tanto a corto como a medio y largo plazo.

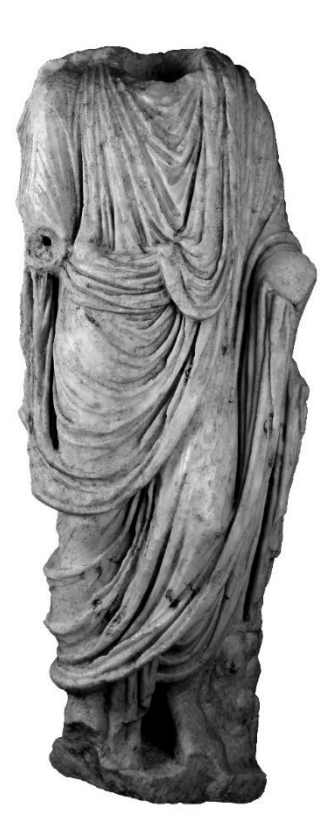

**Figura 2**: Escultura masculina togada.

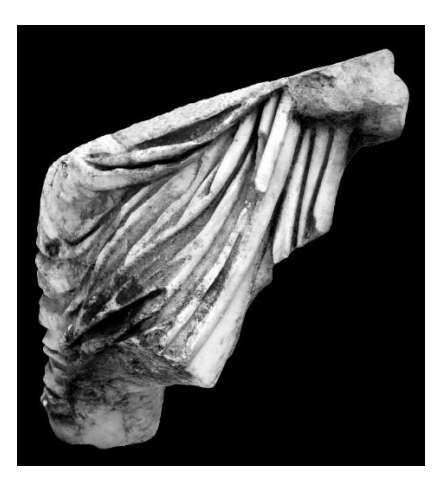

**Figura 4**: Fragmento de escultura con manto alrededor de la cadera (*hüftmantel*).

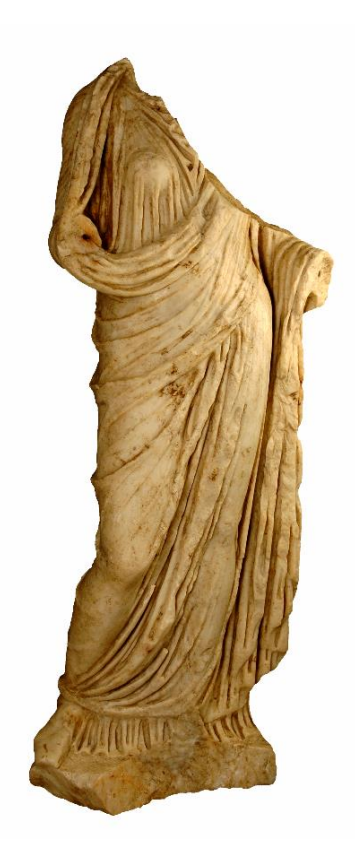

**Figura 3**: Escultura icónica femenina.

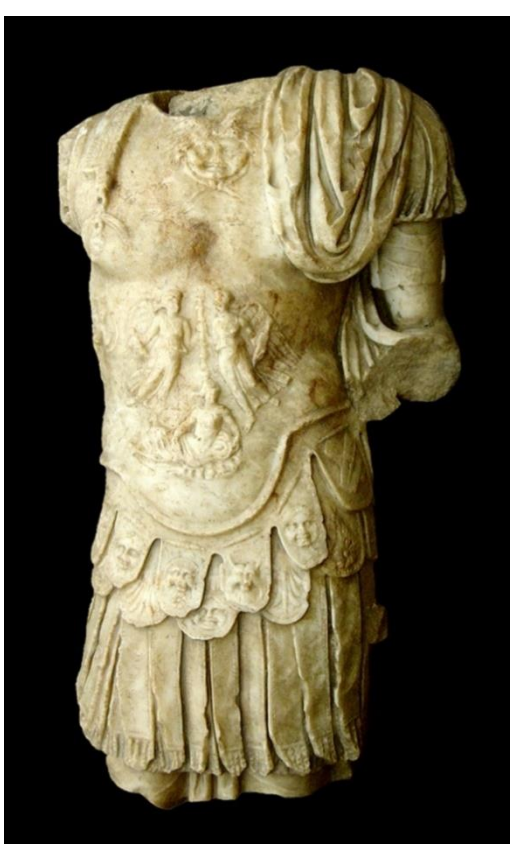

**Figura 5**: Fragmento de estatua con coraza.

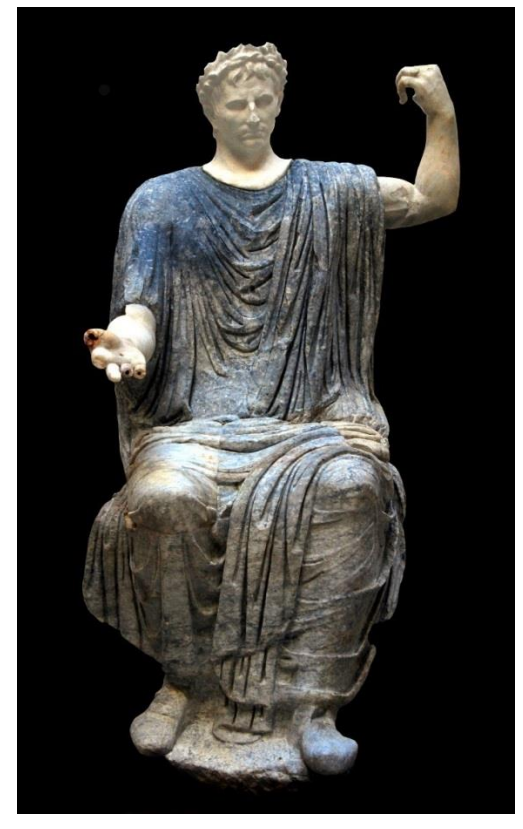

**Figura 6**: *Divus Augustus Pater*.

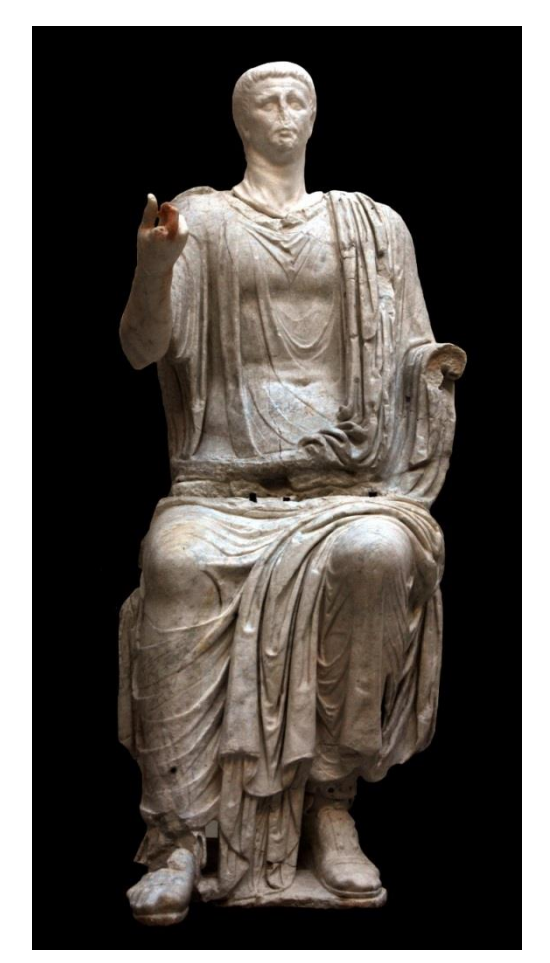

**Figura 7**: Escultura *Divus Claudius* con cabeza reelaborada a partir de otra de Calígula.

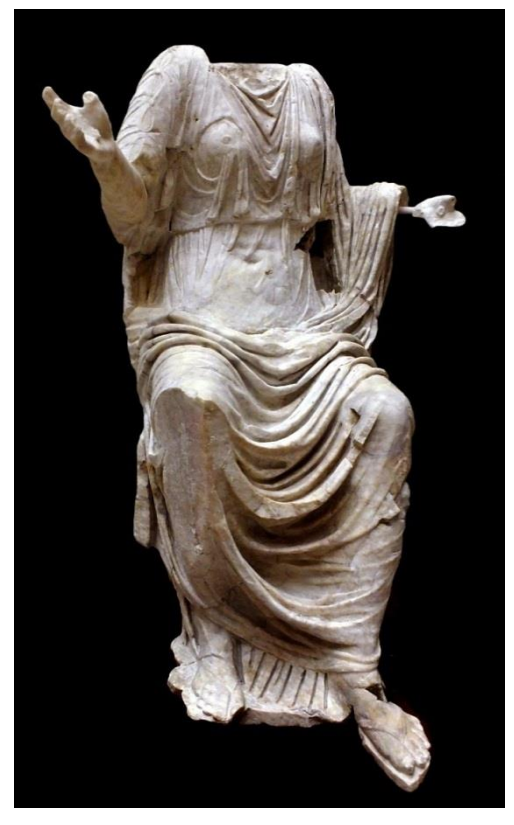

**Figura 8**: Figura sedente femenina. ¿*Diva Augusta*?

El proceso de diseño y ejecución de la aplicación, abarca desde la concepción de la idea hasta el análisis posterior a su publicación. Es por ello que, en todas las fases de desarrollo se ha trabajado de manera coordinada con las diferentes áreas del conocimiento que han intervenido en la creación. Los principales objetivos de este proyecto son por un lado, visibilizar las esculturas de la sala II Roma, así como las esculturas que se encuentran actualmente en el patio del museo a través de un visor 3D; además de vincular el yacimiento y el Museo Histórico Municipal mediante la aplicación, así como vincular las esculturas que se encuentran en el museo con el yacimiento. Y por otro lado, crear impacto emocional en los visitantes físicos y virtuales, facilitar la descarga y el acceso a contenidos interactivos de manera gratuita y en cualquier dispositivo móvil; y por último ofrecer posibilidades de ampliación en la innovación de contenidos de la aplicación.

## **4.1. Proceso de desarrollo**

#### **4.1.1. Registro de datos**

En la actualidad, los modelos 3D son demandados en ámbitos diversos tales como la arquitectura, la arqueología, la ingeniería industrial, la animación virtual, y en aquellos videojuegos que incorporan entornos virtuales [\(Fabado, Cabrelles, Seguí, &](#page-12-2)  [Lerma, 2012\)](#page-12-2).

En las intervenciones sobre el Patrimonio Histórico la necesidad de dar cuenta de un modo científico del estado real de los bienes culturales es una labor esencial. En este contexto, el término "digitalización 3D" se refiere a la captura digital de un objeto 3D con su forma y su apariencia visual desde todos los

ángulos posibles [\(Santos, Ritz, Fuhrmann, &](#page-12-10)  [Fellner, 2017\)](#page-12-10). Para este cometido es necesario documentar gráficamente la geometría de los mismos, concediendo cada vez más importancia a la rapidez y precisión en la documentación de los elementos patrimoniales; por lo que la tendencia actual es usar las herramientas más avanzadas en documentación geométrica como es en el caso del método de registro utilizado para este estudio, el escáner láser 3D. La aplicación del escáner láser en arqueología permite la medición masiva de puntos sobre una superficie, cuyo fin sirve para definir la forma y el tamaño del objeto medido con gran precisión.

En este sentido, se ha procedido a escanear todas las esculturas pertenecientes al ciclo escultórico. Los equipos que se han empleado para este trabajo son los modelos EVA© y Spider© de la casa Artec3D. Se trata de escáneres de luz estructurada de tipo *handheld*, es decir, móvil. Es el operador quien se mueve alrededor del objeto sin necesidad, apenas, de manipular la pieza. Estos equipos permiten realizar la documentación en apenas unas horas y sin ser necesario ningún tipo de instalación o preparación del lugar donde se va a realizar el escaneado. Salvo ocasiones muy contadas, como exteriores o situaciones muy extremas, no es necesario configurar ningún tipo de escenario para la toma de datos. La alta precisión y resolución de los equipos empleados permite una documentación muy fidedigna del original, alcanzándose resoluciones submilimétricas. Además, la alta velocidad de registro de datos y la posibilidad de ver en tiempo real lo que se está escaneando evita problemas posteriores de zonas con ausencia de información. Estos equipos, y según las especificaciones técnicas de los mismos alcanzan precisiones de entre 100 y 50 micras, modelo EVA y Spider respectivamente. Además, permiten capturar de forma simultánea a la geometría del objeto la textura del mismo, pudiéndose asignar a la malla 3D final para obtener un modelo con color real. No hace falta establecer o colocar targets o elementos codificadores para el posterior registro y escalado del modelo. Los escáneres trabajan en medidas reales y son capaces de autoalinearse durante cada barrido, de forma que la superficie registrada queda ya, geométricamente, conformada. Es decir, se captura directamente en 3D. En un primer momento procedimos al reconocimiento y estudio visual de las esculturas y toma de datos mediante escáner láser de alta resolución. En una fase posterior abordamos la realización de la documentación fotográfica como apoyo a la toma masiva de datos con el escáner láser, así como para la posterior identificación de elementos significativos. Por último realizamos la visión fotográfica 360º de cada una de las salas del museo donde se encuentran expuestas las esculturas.

Este sistema de trabajo ha sido seleccionado por las ventajas que ofrece, cabe destacar que no es necesario preparar el objeto y no hace falta usar marcadores, aportando en esta fase de trabajo rapidez en la toma de datos y precisión.

#### **4.1.2. Tratamiento de datos**

Los modelos en 3D a partir de la información obtenida mediante el escáner láser nos permiten aplicar sobre estos diversas acciones. La finalidad del escáner láser es esencialmente la misma que la de la cinta métrica, medir para conocer la geometría de la realidad física (García, [Fernández, & Mesanza,](#page-12-9) 2011). Este fin principal en contexto arqueológico aporta numerosas ventajas, la más importante de ellas la de no realizar acciones directamente sobre los modelos reales que en algunos casos serían difíciles de poder llevar a cabo.

En esta fase de trabajo y con la geometría de la realidad física en 3D podemos realizar varias acciones: alineamiento, fundido, superposición de superficies. Asimismo es posible realizar diferentes cálculos matemáticos que permiten obtener por ejemplo la superficie de un área o la diferencia de un volumen eliminado [\(Lamolda, & Cano, 2008\)](#page-12-11).

Las labores de tratamiento de datos han consistido principalmente en el volcado y verificación de la bondad de los puntos adquiridos, encaje y registro de los sucesivos barridos llevados a cabo, filtrado y limpieza de las nubes de puntos. A continuación se ha preparado la nube de puntos generada para su exportación a visor de nube de puntos, así como la generación de las mallas poligonales 3D y texturizado de las mismas (Fig. 9). Obtenidos los datos potenciales de cada una de las esculturas, se ha configurado cada uno de los modelos 3D para alojarlos en el visor 3D de la aplicación, así como hemos procedido a la instalación de la información arqueológica para la difusión de contenidos.

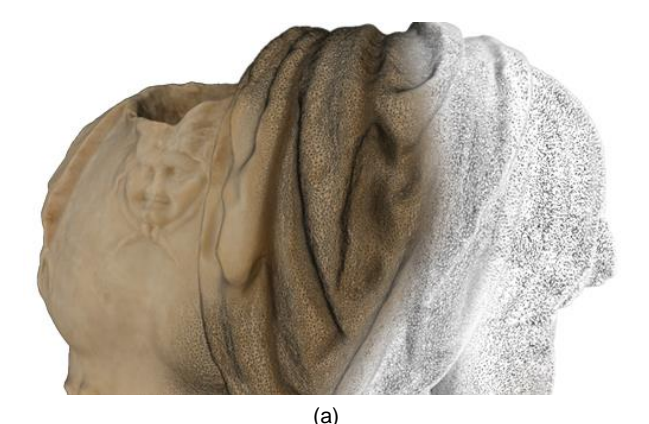

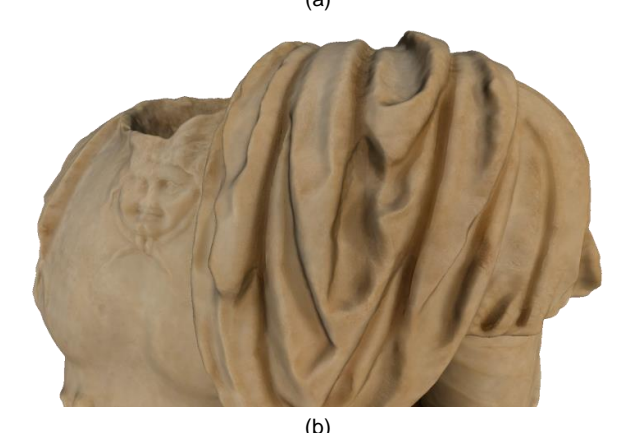

**Figura 9**: Captura del modelo 3D de la coraza: a) detalle durante la fase de procesado; b) detalle con la textura aplicada.

Generados los modelos con la combinación de diferentes software, como el propio del escáner Artec Studio y otros utilizados para las correcciones menores como Geomagic Design X y MeshLab, el siguiente paso fue la programación del recorrido virtual 360º de la sala II Roma y patio, así como la creación y diseño de la app. Para estos últimos procesos se partió de la configuración y volcado de datos, seguido de la programación de contenidos y finalmente la puesta en funcionamiento.

Todos estos trabajos se han desarrollado de manera coordinada tanto en el museo para la recogida de datos, como en el laboratorio para la transformación de los mismos.

## **4.2. Arquitectura interna de la aplicación**

La aplicación ha sido realizada utilizando el motor de videojuego multiplataforma Unity 2017.1.1f1 (64 bits) y el lenguaje de programación empleado para personalizar la aplicación dentro de Unity es C#, ya que es un lenguaje de programación orientado a objetos desarrollado por Microsoft.

Se optó por Unity debido al gran despliegue en más de 25 plataformas de realidad virtual, además de permitirnos ampliar en un futuro la aplicación en el ámbito museístico de realidad virtual mediante el uso de Oculus, HTC Vive, Gear VR, etc. Al mismo tiempo, otra de las ventajas de programar la aplicación en Unity es que cuenta con multitud de información disponible, con un gran soporte y una tienda en línea con cantidad de prefabricados (paquetes que van desde un motor de juego hasta paquetes de efectos de sonido) disponibles.

## **4.2.1. Flujo de trabajo**

El flujo de trabajo ha consistido en un sistema de interacciones con pruebas reales en diferentes dispositivos y emuladores hasta conseguir un funcionamiento óptimo en la mayoría de los dispositivos móviles.

Como se ha mencionado en el apartado anterior la toma de datos se ha realizado en tres bloques de trabajo:

- Sesiones de fotografía 360º HDR, mediante cámara réflex Nikon d7200, rótula nodal Ninja R10 y objetivo ojo de pez Nikkor.
- Sesiones de digitalización 3D mediante sistemas activos.
- Sesiones de fotogrametría para levantar los modelos 3D.

#### **4.2.2. Características de la digitalización**

Los modelos digitalizados se han obtenido mediante tres tecnologías:

- Escáner láser de alta precisión sin textura ±0.2 mm.
- Escáner de luz estructurada con captación de texturas con una precisión de ±0.5 mm.
- Fotogrametría 3D mediante cámara réflex y sistema semiautomático con una precisión de ±1 mm.

Los modelos obtenidos se utilizan como copia de seguridad y son la base de los modelos finales. Estos modelos finales han sido optimizados y reducidos para su inclusión en la app. Partimos de mallas con 300 MB y obtenemos después de la optimización archivos de 10 MB sin apenas reducir la calidad visual. Esta calidad visual sufre un mayor deterioro en los escaneados realizados sin textura, permitiéndonos una menor reducción de polígonos y una percepción visual de menor calidad, como era de esperar.

### **4.2.3. Rendimiento, velocidad de carga y memoria requerida**

La aplicación se ha reducido a menos de 100 MB para adaptarse a la plataforma Google Play. Además se han reducido texturas y polígonos para poder reproducirse en dispositivos con pocos recursos. La velocidad de carga depende del dispositivo empleado, aunque como podemos observar (Tabla 1) las diferencias son mínimas.

**Tabla 1:** Velocidad de carga según modelo de dispositivo.

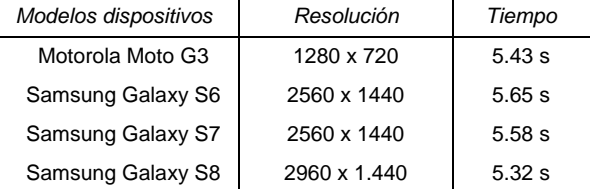

El uso de memoria se encuentra en el promedio de RAM en 8.1 MB, con una frecuencia baja de un 3% y un uso máximo de RAM de 223 MB. En cuanto a la interacción elegida para la app (mover, rotar y ampliar) se ha basado en el sistema de navegación de Google Maps, debido a la implantación masiva en los dispositivos móviles.

## **4.3. Proceso de diseño**

Sobre los aspectos generales del diseño, hemos planteado este proceso teniendo en cuenta el formato del dispositivo móvil como punto de partida. En primer lugar, hay que tener muy presente las peculiaridades que presenta este dispositivo, como por ejemplo la escala de lo que representamos; esto provoca que el diseño se realice desde una escala menor a una mayor, puesto que la aplicación puede ser el punto de partida exportable a una escala mayor, como por ejemplo para el uso en un ordenador.

En cuanto al diseño de la interfaz se ha optado por un diseño personalizado, en el que el principal objetivo ha sido dotarla de una apariencia visual coherente. Las características visuales son las que definen la aplicación y la diferencian del resto, por eso el icono representativo o imagotipo de la app se corresponde con la mitad de la cabeza del retrato de *Divus Augustus* junto con el título 3D ciclo escultórico Torreparedones.

Se trata de una imagen simple, para que sea fácilmente reconocible, y además, representativa, ya que se trata de uno de los retratos más importantes y conocidos a nivel general del conjunto escultórico. Junto con el icono representativo, que se mantiene presente en las diferentes pantallas que forman la aplicación, se han reflejado los colores y fondos como se encuentran expuestas las piezas en la actualidad, destacando los fondos negros y blancos y los paneles dorados. Su uso abarca encabezados, textos, botones y fondos.

Para el diseño de la aplicación se ha seguido el mismo patrón que en la exposición de las esculturas, usando fondos blancos y negros alternados con el color amarillo dorado. Asimismo hemos hecho uso de estos mismos colores en la tipografía. Puesto que los fondos oscuros suelen cansar la vista más rápidamente, solo se han utilizado en las pantallas en las que el contenido es muy visual, como las referidas a las pantallas del museo virtual y modelos 3D.

#### **4.3.1. Iconos**

En cuanto a los iconos se ha seleccionado una tipología reconocible por los usuarios y que es habitualmente usada en otras aplicaciones. Estos iconos ayudan a reforzar la información ya que transmiten por si solos la acción que ejecutan. Sin embargo, algunos de ellos se han acompañado de texto, para mejorar la usabilidad de la aplicación. A nivel general, estos iconos se han combinado, tanto para fondo negro como blanco, adaptándose al diseño de cada pantalla del que hablaremos en profundidad más adelante. Cabe destacar que, para que la percepción del texto sea cómoda, sencilla y requiera poco esfuerzo, se han usado caracteres en color blanco cuando el fondo es negro o amarillo dorado, y en negro cuando el fondo es blanco.

### **4.3.2. Jerarquía**

Respecto a la jerarquía de la aplicación la primera pantalla que ve el usuario al iniciar la app es la pantalla principal de inicio, conocida también como *splash* (Fig. 10). Esta pantalla inicial, cuya duración es de dos segundos, tiene un carácter efímero, debido a que su función es esperar a que se cargue por completo la aplicación. En ella aparece el imagotipo de la app junto con los logotipos de la Universidad de Córdoba, el Grupo de Investigación Antiguas Ciudades de Andalucía, el Ayuntamiento de Baena y el Centro Tecnológico Metalmecánico y del (CETEMET).

Tras cargarse por completo la aplicación aparece la pantalla de menú principal, que se será la encargada de dirigir el flujo de navegación (Fig. 11). La pantalla cuenta con un encabezado en el que aparece el imagotipo de la app, en blanco sobre fondo negro. En la parte izquierda del mismo aparece el icono cerrar, y que tiene la función de salida. Seguidamente al encabezado, en la parte superior, se muestra una imagen de las esculturas de *Divus Augustus Pater, Divus Claudius, y Figura sedente femenina ¿Diva Augusta?*, que actualmente se encuentran expuestas en el patio del museo. Estas esculturas acompañan a la denominación de museo virtual, en color blanco sobre fondo amarillo dorado. La parte central de la pantalla la componen los tres grandes bloques junto con el icono principal: la visita virtual por las salas del Museo Histórico de Baena donde se encuentran expuestas las esculturas pertenecientes a este ciclo escultórico, el museo 3D con cada modelo individualizado y la pestaña recursos para acceder, mediante enlaces, a diferentes páginas con mayor información sobre el ciclo escultórico y las investigaciones realizadas. La parte inferior de la pantalla se compone con un pie de texto "Ciclo escultórico Torreparedones" junto con el imagotipo, ambos en color blanco sobre fondo amarillo dorado.

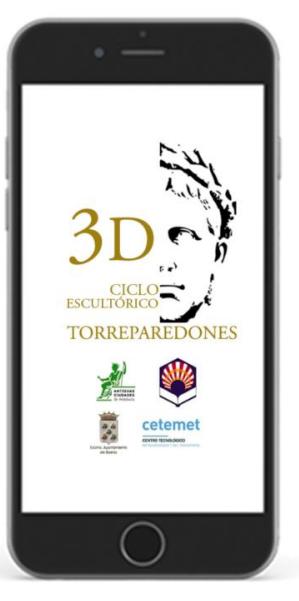

**Figura 10**: Pantalla de inicio de la app (*splash*) con imagotipo de la aplicación y logotipo de organismos colaboradores.

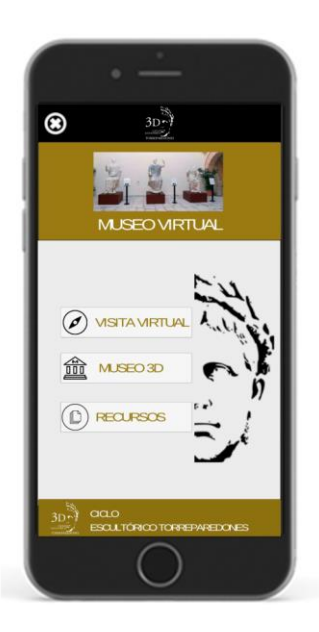

**Figura 11**: Pantalla principal.

De un modo más detallado, a través del icono de visita virtual, inmediatamente accedemos al patio del Museo Histórico de Baena. Además si tenemos activado el icono de sonido, que se encuentra en el extremo derecho superior, escucharemos una breve introducción sobre las esculturas que componen dicho ciclo escultórico. Podemos activar o desactivar el sonido pulsando sobre el icono de sonido y junto a él, también se encuentra el icono de información, en el que accedemos al mismo texto que reproduce el sonido. Este texto, al ser muy breve, se ha utilizado en blanco sobre fondo negro, para su correcta legibilidad.

La visita virtual (Fig. 12) se compone de una visión fotográfica 360º en la que aparecen unos iconos de flecha en color rojo, que nos indican hacia dónde dirigirnos para acceder a la sala donde se encuentran el resto de esculturas expuestas. Cada escultura perteneciente al ciclo aparece con un icono de caja 3D

en color azul; si pulsamos sobre él, nos conduce a otra pantalla donde podemos rotar, mover y girar el modelo 3D de la esculturas, así como hacer zoom (acercar/alejar) sobre ellas para ver en detalle. Ambas pantallas dentro de la visita virtual, la perteneciente al patio del Museo y la de la sala Roma, guardan la misma composición: el encabezado aparece en amarillo dorado junto con una flecha de salida hacia atrás en el extremo superior izquierdo. La parte inferior de la pantalla se compone con un pie de texto "Ciclo escultórico Torreparedones" junto con el imagotipo, ambos en color blanco sobre fondo amarillo dorado al igual que en la pantalla de menú principal. Es, en esta pantalla, donde podemos acceder mediante el icono de museo 3D al catálogo de las esculturas que forman este conjunto.

Dentro de la pantalla de modelos 3D (Fig. 13) podemos acceder a las esculturas para su visionado en 3D, pulsando sobre el modelo de cada escultura. El diseño de la pantalla guarda relación con las anteriores en cuanto al encabezado y pie de pantalla, compartiendo el icono de flecha de salida en el extremo superior izquierdo. Las ocho esculturas que forman el conjunto aparecen en forma de iconos cuadrados con los bordes redondeados y sobre fondo negro, para facilitar la visualización de las mismas.

La posición de las esculturas se adapta al diseño, formando tres filas horizontales que se dividen desde el centro de la pantalla. La primera fila, comenzando por la parte superior, la conforman la escultura icónica femenina, masculina togada y el fragmento de escultura tipo Hüftmantel. La segunda fila, que ocupa la parte central de la pantalla, se corresponde con los modelos de las esculturas *Divus Augustus Pater*, *Divus Claudius*, figura sedente femenina (¿*Diva Augusta*?). La característica fundamental de estas tres esculturas respecto al resto, es que carecen de textura, ya que, como se mencionó al principio de este trabajo, sobre estas piezas se han llevado a cabo análisis de los mármoles y estudios pioneros de la policromía. Estos tres modelos 3D que aparecen en la aplicación formaron parte de un trabajo de digitalización previo al nuestro [\(Morena, & Sánchez, 2016\)](#page-12-5). En un futuro, cuando se concluyan las investigaciones realizadas sobre estas esculturas, se podrá acceder a los modelos actualizados.

La fila final de la pantalla de modelos 3D está compuesta por dos figuras fragmento de pie y estatua con coraza, ambas aparecen enlazadas, ya que se cree que formarían parte de la misma escultura. Tanto si se accede al modelo del fragmento de pie como a la estatua con coraza, en la parte inferior de la pantalla junto al pie de texto sobre fondo amarillo dorado, aparece una miniatura enlazando varios fragmentos para su visualización en conjunto. Una vez accedemos a cualquier escultura, podemos rotar, girar, mover y realizar zoom sobre ella. La composición de la pantalla donde se muestra el modelo guarda el mismo patrón para todas: un fondo negro, que permite visualizar mejor los detalles de las esculturas, y el encabezado de pantalla en la parte superior, el cual se compone del texto identificativo de cada escultura en color blanco sobre fondo amarillo dorado. Asimismo, en la parte superior derecha, aparecen los iconos de sonido e información, permitiendo activar o desactivar ambas funciones pulsando sobre los iconos.

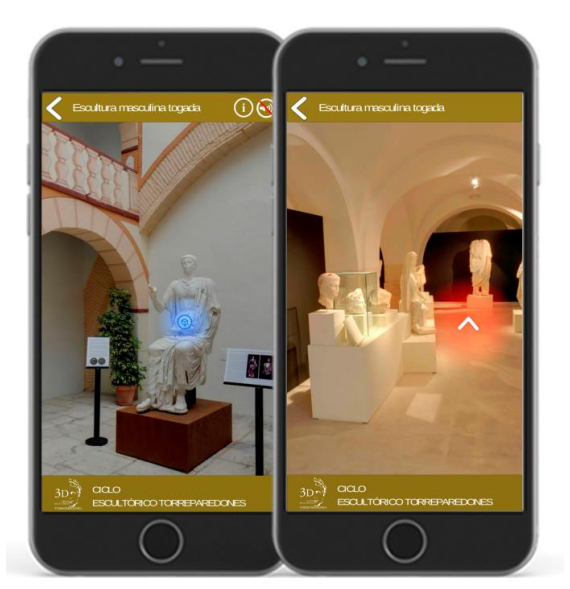

**Figura 12**: Pantallas aplicación: a) Pantalla visita virtual esculturas situadas en el patio del Museo de Baena; b) Pantalla visita virtual de la sala Roma II del Museo de Baena donde se encuentran expuestas las esculturas.

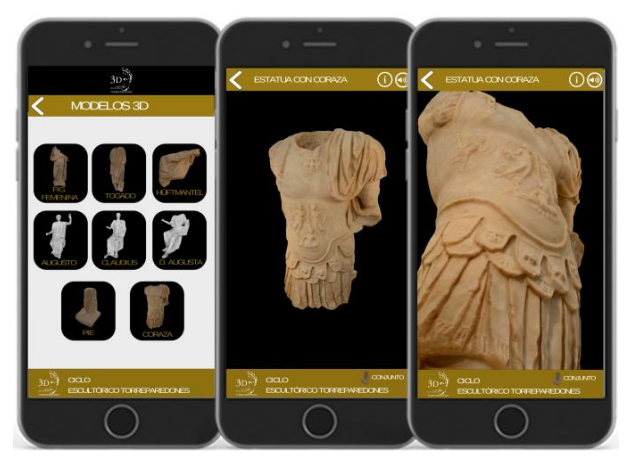

**Figura 13:** Pantallas aplicación: a) Pantalla museo 3D; b) Pantalla modelo 3D estatua con coraza; c) Pantalla modelo 3D con zoom aplicado.

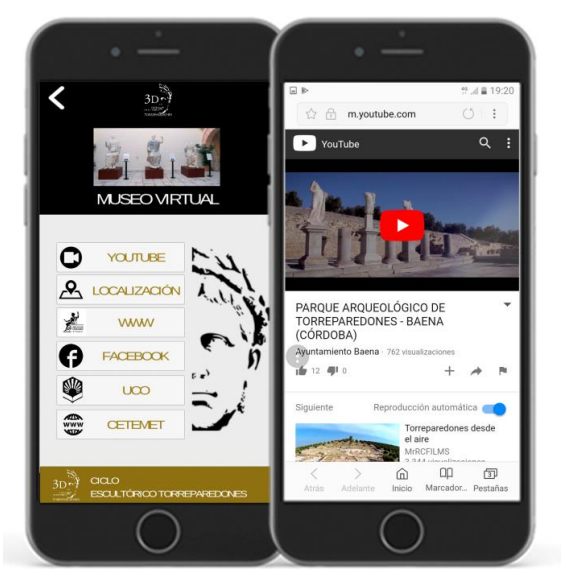

**Figura 14**: Pantallas aplicación: a) Pantalla de recursos a los que acceder a varios enlaces; b) Pantalla video promocional de Torreparedones realizado por la Universidad de Córdoba.

La última pestaña de la pantalla de menú principal es la pestaña recursos (Fig. 14). Esta pantalla está formada por varias pestañas con diferentes iconos en los que se puede acceder al canal de YouTube, para visualizar el vídeo realizado con dron por la Universidad de Córdoba sobre la ciudad romana de Torreparedones, a la localización del yacimiento mediante GoogleMaps y a las páginas webs de la Universidad de Córdoba, el CETEMET y el Grupo de Investigación Antiguas Ciudades de Andalucía, así como acceder al Facebook del Grupo de Investigación. En cuanto al diseño, esta pantalla guarda relación con la del menú principal, respecto al icono central y la disposición de pestañas, además del encabezado y pie de pantalla.

# **5. Otras aplicaciones móviles**

La tecnología tiene una potencialidad indudable en<br>prácticamente todos los campos funcionales: prácticamente todos los documentación, investigación, exposición, interpretación mediada, difusión y participación y gestión [\(Asensio,](#page-11-0)  [2011\)](#page-11-0). Este trabajo constituye un ejemplo de cómo este canal de comunicación puede ponerse al servicio de la puesta en valor y de la inteligibilidad del patrimonio arqueológico.

Una de las aplicaciones móviles más conocida en la muestra de modelos 3D digitalizados y puestos al servicio de cualquier usuario a modo de catálogo virtual ha sido la aplicación Epigraphia3D que puede descargarse desde Google Play y que permite disfrutar de las 60 inscripciones romanas de del Museo Nacional de Arte Romana digitalizadas y modeladas en 3D [\(https://play.google.com/store/apps/details?id=es.epigra](https://play.google.com/store/apps/details?id=es.epigraphia3d.android.activities&hl=es) [phia3d.android.activities&hl=es\)](https://play.google.com/store/apps/details?id=es.epigraphia3d.android.activities&hl=es).

Al igual que en la aplicación *Epigraphia3D*, este ha sido un proyecto en el que se ha trabajado de forma coordinada como anteriormente hemos señalado; por un lado, la investigación arqueológica llevada a cabo por el Grupo de Investigación Antiguas Ciudades de Andalucía y por otro lado, con la investigación tecnológica de la ingeniería gráfica por parte del Departamento de Ingeniería Gráfica de la Universidad de Córdoba y el CETEMET, con el objetivo fundamental de acercar las esculturas del Ciclo Escultórico de Torreparedones a los estudiantes más jóvenes y al público en general.

Por el contrario, el proyecto Epigraphia3D dispone de una web propia en la que visualizar el contenido del catálogo digital [\(http://www.epigraphia3d.es/\);](file:///C:/Users/Usuario/Documents/ARTICULO%20VAR/(http:/www.epigraphia3d.es/)) en nuestro caso, queda por resolver la presentación del ciclo escultórico en la web, ya que la web es hoy en día el principal canal de comunicación utilizado para divulgar el conocimiento [\(Scopigno, Callieri, Dellepiane,](#page-12-12)  [Ponchio, & Potenziani, 2017\)](#page-12-12). Aun así, nuestro proyecto, al igual que el de *Epigrahipia 3D*, tiene como objetivo fundamental aprovechar las ventajas de este nuevo formato virtual para introducir a un público no especialista en el conocimiento de la Arqueología.

Otra aplicación que ha desarrollado las visitas virtuales es la aplicación móvil Guadiat VR - Belmez Spain [\(https://play.google.com/store/apps/details?id=com.LVR.](https://play.google.com/store/apps/details?id=com.LVR.guadiatvr&hl=es) [guadiatvr&hl=es\)](https://play.google.com/store/apps/details?id=com.LVR.guadiatvr&hl=es). Esta aplicación se presenta como un viaje al paisaje de la comarca del Alto Guadiato-Córdoba en la prehistoria, la época romana y la época medieval a través de la realidad virtual desde un mirador físico situado en el cerro del Castillo de Belmez. Paisaje real y paisaje virtual frente a frente en una experiencia pionera de restitución virtual de paisajes históricos. También cuenta con una web del proyecto [\(http://www.uco.es/guadiatvr/\),](file:///C:/Users/fnac/AppData/Local/Temp/(http:/www.uco.es/guadiatvr/)) en la que se puede disfrutar de las visitas 360° en este caso del paisaje en época prehistórica, romana y medieval.

Del mismo modo que en nuestra aplicación, la visita 360° dispone de marcadores que permiten acceder a información más detallada. Es evidente, que esta última aplicación no sigue el esquema principal de catálogo 3D que tanto la aplicación Epigraphia3D como la aplicación<br>del Ciclo escultórico ofrecen. Vemos como del Ciclo escultórico ofrecen. Vemos principalmente en la aplicación Epigraphia3D los modelos se presentan aislados, en la aplicación Ciclo escultórico los modelos se presentan en su contexto actual, además de presentarse de un modo pormenorizado aislados para ofrecer más detalle, y en cambio, en la aplicación Guadiat VR, la visita 360° es la que se presenta modelada en 3D y sin embargo los marcadores, que sirven para teóricamente visualizar los modelos aislados, se corresponden con fichas compuestas por texto e imagen.

Por tanto estamos ante tres aplicaciones vinculadas a la arqueología que exponen el contenido de formas similares, pero a su vez adaptándolas cada una a su propio contenido. Todas cumplen con el objetivo fundamental que no es otro que acercar la investigación arqueológica al público general, en concreto al público no especializado a través de contenido 3D.

## **6. Primeras evaluaciones de la app Ciclo Escultórico de Torreparedones**

La aplicación que aquí se presenta lleva disponible desde octubre de 2017. Para conocer el impacto de la misma y prever cambios futuros, hemos llevado a cabo una encuesta de valoración de la aplicación, realizada en enero de 2018, entre los usuarios que han valorado la APP desde Google Play (Fig. 15). Esta consta de diez preguntas, cinco generales sobre las aplicaciones móviles (Tabla 2); y cinco sobre la aplicación en particular (Tabla 3).

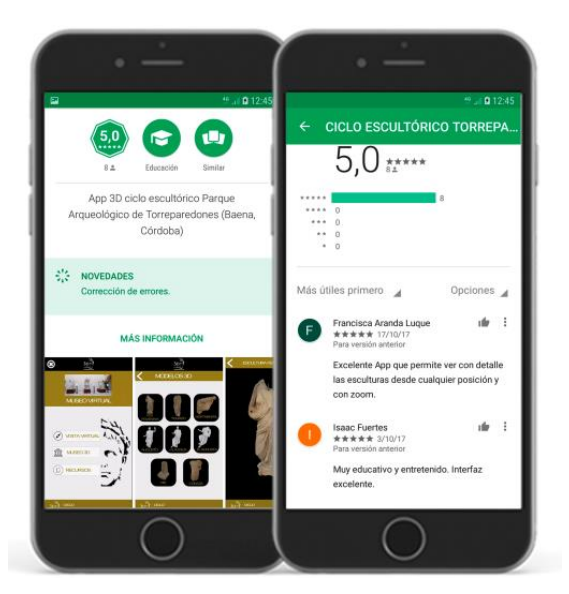

**Figura 15**: Pantallas aplicación: a) Pantalla de información de Google Play; b) Pantalla de valoración y comentarios realizados por los usuarios en Google Play.

| Cuestiones sobre aspectos generales     | Respuestas %         |          |  |
|-----------------------------------------|----------------------|----------|--|
| Tipo de aplicaciones que descargan      | 100 % Redes sociales |          |  |
| Preferencia de apps de pago o gratuitas | 100 % Gratuitas      |          |  |
| Plataforma de descarga                  | 100 % Google Play    |          |  |
| Visionado de comentarios anteriores     | $SI$ 80%             | $NO$ 20% |  |
| Influencia de los comentarios           | 10%                  | an%      |  |

**Tabla 2:** Resultados de las cuestiones realizadas sobre aspectos generales.

**Tabla 3:** Resultados de las cuestiones realizadas sobre la aplicación.

| Cuestiones sobre la aplicación                                                                     | Respuestas %                      |                         |  |
|----------------------------------------------------------------------------------------------------|-----------------------------------|-------------------------|--|
| Conocimiento de la app                                                                             | Facebook del<br>yacimiento<br>70% | "Boca a<br>hoca"<br>30% |  |
| Conocimiento del Parque Arqueológico de<br>Torreparedones o del Museo Histórico de<br><b>Baena</b> | SI 20%                            | NO 80%                  |  |
| Idea de las esculturas que forman el ciclo<br>escultórico                                          | SI 70%                            | NO 30%                  |  |
| Utilidad de la aplicación                                                                          | SI 90%                            | NO 10%                  |  |
| Mejoras en la aplicación                                                                           | 40%                               | 60%                     |  |

La principal conclusión que podemos extraer de esta encuesta es que existe una diferencia entre las respuestas obtenidas entre el grupo de usuarios con conocimientos sobre historia y arqueología, y aquellos sin conocimientos previos. El grupo más especializado nos ha permitido conocer que los contenidos son de la calidad científica necesaria para cubrir la demanda de este sector. Asimismo, el grupo restante indica que la información aportada es perfectamente legible y adecuada para aquellos usuarios no formados en estas materias. Sobre los aspectos generales de las aplicaciones móviles, los usuarios han respondido que suelen descargar aplicaciones de comunicación y redes sociales, como WhatsApp y Facebook. Todos ellos prefieren las aplicaciones gratuitas a las de pago, y suelen proceder a su descarga desde Google Play. Sobre los comentarios de los usuarios reconocen que leen las opiniones de otros consumidores antes de descargar una aplicación, pero que no les condicionan a la hora de descargarla.

En cuanto a las conclusiones extraídas sobre las preguntas específicas de la aplicación, los entrevistados han conocido la aplicación por "boca a boca" y por el Facebook del yacimiento. Sobre los usuarios que han visitado el yacimiento de Torreparedones o el Museo Histórico, la mayoría no han visitado ni el museo ni el yacimiento.

Los entrevistados consideran que la aplicación permite conocer aspectos de las esculturas con gran precisión. En cuanto a otras funciones que podría tener la aplicación, recogemos aquí las más destacadas: la primera de ellas, le gustaría saber dónde se encuentran los paralelos de estas esculturas y poder verlas; otro, cree que la app constituye una herramienta útil para impartir clases sobre escultura romana, ya que siempre se ha estudiado sobre fotografías viendo una parte solo de la figura. Otra de las respuestas sugería el despiece de los fragmentos de las esculturas para que los más pequeños puedan formar un puzle virtual, aprendiendo a la vez las partes de la escultura.

Esta encuesta nos permite también conocer las habilidades en el manejo de la aplicación y el interés de las personas más jóvenes a los contenidos 3D.

# **7. Conclusiones**

Uno de los principales retos a los que nos enfrentamos a la hora de mostrar el contenido en 3D son los visores disponibles hasta el momento tanto para web como para plataformas móviles. A día de hoy, no hay muchas publicaciones digitales que permitan la incorporación de modelos 3D [\(Ramírez, García, & Giralt, 2015\)](#page-12-0), aun existiendo el formato más universal de PDF3D en el que a priori la imagen aparece en 2D y al hacer clic se habilita el modelo 3D.

La principal ventaja de una aplicación móvil es poder visualizar el objeto en 3D y poder transformarlo. Por ello, creemos que esta plataforma se ha extendido rápidamente para mostrar diferentes contenidos relacionados con el ámbito de los museos y la arqueología. El poder descargarse y tener la accesibilidad de acceder a la aplicación cuando y donde se quiera, es una de las principales ventajas que presenta este medio. Asimismo, la sencillez, la usabilidad y el diseño hacen de la aplicación un medio accesible para todo tipo de público.

En definitiva, tanto el diseño de la aplicación como los propios contenidos que en ella se muestran están diseñados para integrar, en un futuro próximo, los nuevos resultados de las investigaciones que se están llevando a cabo.

# **Agradecimientos**

Queremos expresar nuestro agradecimiento a D. José Antonio Morena, arqueólogo y director del Museo Histórico de Baena y del Parque Arqueológico de Torreparedones, por facilitarnos el acceso para el registro de las esculturas; al Grupo de Investigación Antiguas Ciudades de Andalucía, por apostar por el desarrollo de la aplicación y su implicación en la corrección de errores durante el proceso de desarrollo; a la Universidad de Córdoba, por ofrecer sus diferentes canales de comunicación para publicitar la aplicación; y al CETEMET, por facilitarnos la tecnología necesaria para la documentación y transformación de los datos recogidos de las esculturas.

# **Referencias**

<span id="page-11-0"></span>Asensio Brouard, M., & Asenjo Vergara, E. (Eds.) (2011). Lazos de Luz Azul: Museos y Tecnologías 1, 2 y 3.0. Barcelona: UOC.

<span id="page-11-1"></span>Boschung, D. (2002). *Gens Augusta. Untersuchungen zu Aufstellung, Wirkung und Bedeutung der Statuengruppen des julisch-claudischen Kaiserhausen*. Zabern: Mainz am Rhein.

- <span id="page-12-7"></span>Caerols-Mateo, R., Viñarás-Abad, M., & Gonzálvez-Valles, J. E. (2017). Redes sociales y museos: análisis de la campaña en Twitter para el Día Internacional de los Museos y Noche de los Museos. *Revista Latina de Comunicación Social*, 72, 220–234. <http://www.revistalatinacs.org/072paper/1162/12es.html>
- <span id="page-12-8"></span>Cesarano, M. (2015). *In Honorem Domus Divinae*. Roma: Edizioni Quasar.
- <span id="page-12-1"></span>Cunnliffe, B., Fernández, M. C. (1999)*.* I: Torreparedones and its Hinterland. *The Guadajoz Project: Andalusia in the first millenium BC*. Oxford: OUP Oxford University Committee for Archaeology Monographs.
- <span id="page-12-2"></span>Fabado, S., Cabrelles, M., Seguí, A.E., & Lerma, J. L. (2012). Herramientas de modelado de datos láser: creación, relleno, diezmado y comparación de mallas. *X Congreso TopCart 2012 - I Congreso Iberoamericano de Geomática y C.C de la Tierra.* Universidad Tecnológica Metropolitana (p. 8). <http://www.gifle.webs.upv.es/pdfs/A2-12.pdf>
- Ford, R., [& Wiedemann,](https://www.taschen.com/pages/es/search/julius-wiedemann) J. (Eds.) (2011). Apps para dispositivos móviles. Casos de estudio. Köln: Taschen GmbH.
- <span id="page-12-9"></span>García, I., Fernández, M., & Mesanza, A. (2011). Láser escáner y nubes de puntos. Un horizonte aplicado al análisis arqueológico de edificios. *Arqueología de la Arquitectura, 8*, 25–44. [http://www.enklabe.net/wp](http://www.enklabe.net/wp-content/uploads/2014/03/126-123-2-PB.pdf)[content/uploads/2014/03/126-123-2-PB.pdf](http://www.enklabe.net/wp-content/uploads/2014/03/126-123-2-PB.pdf)
- <span id="page-12-11"></span>Lamolda, F., & Cano, P. (2008). Registro mediante la utilización del escáner 3D del estado previo a la intervención de la Fuente de los Leones. Taller en el *IX Congreso Internacional de Rehabilitación del Patrimonio Arquitectónico y edificación*, Sevilla. [http://www.alhambra-patronato.es/fileadmin/pdf/Taller\\_CICOP\\_FINAL\\_V3.pdf](http://www.alhambra-patronato.es/fileadmin/pdf/Taller_CICOP_FINAL_V3.pdf)
- Márquez, C., Morena, J. A., & Ventura, A. (2013). El ciclo escultórico del foro de Torreparedones (Baena-Córdoba) en *Escultura Romana en Hispania VII* (Santiago de Compostela) (pp. 351–376).
- <span id="page-12-6"></span>Márquez, C., Morena, J. A., Córdoba, R., & Ventura, A. (Eds.) (2014). Torreparedones, -Baena, Córdoba-. Investigaciones arqueológicas (2006-2012). Universidad de Córdoba y Excmo. Ayuntamiento de Baena, Córdoba.
- <span id="page-12-3"></span>Morena, J. A. (2010). Investigaciones recientes en Torreparedones (Baena, Córdoba): prospecciones geofísicas y excavaciones en el santuario y la puerta oriental. In J. Beltrán Fortes, J. Maier Allende, J. Miranda, J. A. Morena, & P. Rodríguez Oliva (Eds.), *El Mausoleo de los Pompeyos de Torreparedones (Baena, Córdoba): análisis historiográfico y arqueológico, Análisis historiográfico y arqueológico* (pp. 171–207). Universidad de Córdoba y Excmo. Ayuntamiento de Baena, Baena.
- <span id="page-12-4"></span>Morena, J. A., Ventura, A., Márquez, C., & Moreno, A. (2011). El foro de la ciudad romana de Torreparedones (Baena, Córdoba). Primeros resultados de la investigación arqueológica (Campaña 2009-2010), Itálica. *Revista de Arqueología Clásica de Andalucía*, 1, 145–169.
- <span id="page-12-5"></span>Morena, J. A., & Sánchez, I. M. (2016). Recientes metodologías para la caracterización arqueológica del paisaje de la Colonia *Ituci Virtus Iulia* (Torreparedones, España), durante las épocas romana y tardoantigua. *Romvla*, 15, 87–128.
- <span id="page-12-0"></span>Ramírez, M., García, M., & Giralt, S. (2015). Epigraphia 3D. Un proyecto de innovación científica en la divulgación del patrimonio epigráfico de Hispania. *Epigraphica , 77*, 371–396. [https://acceda.ulpgc.es:8443/bitstream/](https://acceda.ulpgc.es:8443/bitstream/10553/13793/5/Epigraphica-77-2015.pdf) [10553/13793/5/Epigraphica-77-2015.pdf](https://acceda.ulpgc.es:8443/bitstream/10553/13793/5/Epigraphica-77-2015.pdf)
- Redweik, P., Cláudio, A. P., Carmo, M. B., Naranjo, J. M., & Sanjosé, J. J. (2017). Conservación digital del patrimonio cultural y científico: participación de estudiantes universitarios para concienciar les de su importancia. *Virtual Archaeology Review*, *8*(16): 22–34. [doi:10.4995/var.2017.4629](https://doi.org/10.4995/var.2017.4629)
- <span id="page-12-10"></span>Santos, P., Ritz, M., Fuhrmann, C., & Fellner, D. (2017). 3D mass digitization: a milestone for archaeological documentation. *Virtual Archaeology Review*, *8*(16), 1–11. doi: [doi.org/10.4995/var.2017.6321](file:///C:/Users/Usuario/Downloads/https/doi.org/10.4995/var.2017.6321)
- <span id="page-12-12"></span>Scopigno, R., Callieri, M., Dellepiane, M., Ponchio, F., & Potenziani, M. (2017). Delivering and using 3D models on the web: are we ready? *Virtual Archaeology Review*, *8*(17), 1–9. doi: [10.4995/var.2017.6405](https://doi.org/10.4995/var.2017.6405)
- Ventura, A., Morena, J. A., & Moreno, A. (2013). La curia y el foro de la colonia *Virtus Iulia Ituci,* en Soler, B., Mateos, P. (eds.). Las sedes de los ordines decurionum en Hispania. *Anejos de Archivo Español de Arqueología*, 67, 21–231.